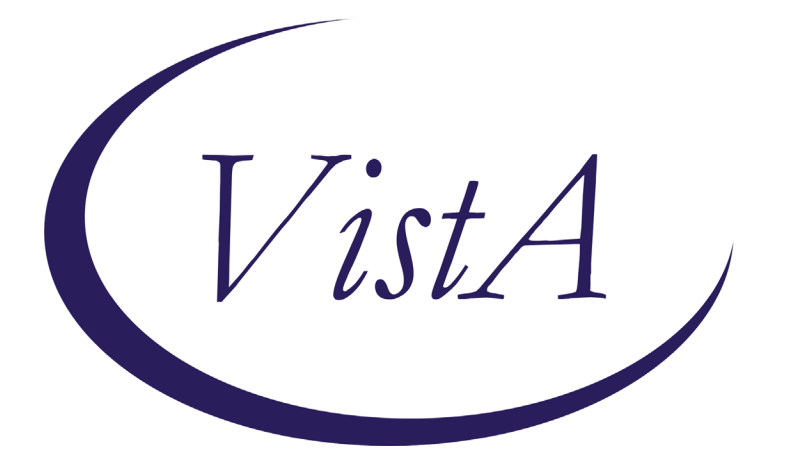

**Update\_2\_0\_104**

# **Clinical Reminders**

# **VA-MHRRTP DIALOG UPDATE**

# **INSTALLATION and SETUP GUIDE**

**November 2020**

Product Development Department of Veterans Affairs

## **Contents**

**[Install Details8](#page-7-0) [Install Example](#page-8-0)9 [Post-Install Set-up Instructions](#page-12-0)13**

### **Introduction**

The Mental Health Residential Rehabilitation Treatment Program (MH RRTP) Screening, Status Update, and Discharge Templates were developed by the Veterans Health Administration Office of Mental Health and Suicide Prevention in collaboration with MH RRTP managers from several VISNs, VISN and facility mental health leadership, and other subject-matter-experts. The dialogs were first released in July 2018 in Update 2 0 44. This update includes several revisions to each of the three dialogs.

The templates were designed to address the need for critical information at the time of screening, while waiting for admission (Status Update), and at the time of discharge. The purpose of the three templates is to use national health factors to capture local data to improve the ability of programs to more accurately track wait times and provide local outcome data.

The three templates are brief and designed to be integrated into existing, local processes for documentation. The templates do not reflect the full scope of typical documentation for screening, discharge and clinical encounters with the hope that this will maximize flexibility in local implementation.

**Programs are not required to use a standard note template. Programs are strongly encouraged to integrate the templates into existing documentation processes so accurate and reliable data will be available to the programs.** 

This update will update the following reminder content:

#### **TIU TEMPLATE FIELD** VA-MHRRTP EDIT DATE (REQ)

#### **HEALTH FACTORS**

VA-REMINDER UPDATES VA-UPDATE\_2\_0\_104 VA-SUICIDE RISK ASSESSMENT [C] VA-SUICIDE RISK ACUTE LOW VA-SUICIDE RISK ACUTE INTERMEDIATE VA-SUICIDE RISK ACUTE HIGH VA-SUICIDE RISK CHRONIC LOW VA-SUICIDE RISK CHRONIC INTERMEDIATE VA-SUICIDE RISK CHRONIC HIGH VA-MH-RRTP VA-MH RRTP SCREEN NEW VA-MH RRTP SCREEN TRANSFER VA-MH RRTP SCREEN COUNT VA-MH-RRTP SEPARATE DOM TRACK VA-MH-RRTP OTHER TRACK

VA-MH-RRTP VOCATIONAL TRACK VA-MH-RRTP PAIN TRACK VA-MH-RRTP GAMBLING TRACK VA-MH-RRTP TBI TRACK VA-MH-RRTP WOMENS PROGRAM TRACK VA-MH-RRTP MENS PROGRAM TRACK VA-MH-RRTP SUD&SMI TRACK VA-MH-RRTP SUD&PTSD TRACK VA-MH-RRTP SERIOUS MENTAL ILLNESS TRACK VA-MH-RRTP MST TRACK VA-MH-RRTP PTSD TRACK VA-MH-RRTP SUD TRACK VA-MH-RRTP NO TRACKS VA-MH RRTP SCREEN ALT REFERRAL VA-MH-RRTP SCREEN DENY HOUSING ONLY VA-MH-RRTP SCREEN DENY HARM VA-MH-RRTP SCREEN DENY STABLE VA-MH-RRTP SCREEN DENY LRALT VA-MH-RRTP SCREEN DENY SELFCARE VA-MH-RRTP SCREEN DENY PRESERV VA-MH-RRTP SCREEN DENY INPT VA-MH-RRTP SCREEN DENY MED VA-MH RRTP SCREEN ADMIT NO VA-MH-RRTP SCREEN VET DECLINE VA-MH-RRTP SCREEN HOUSING HIGH RISK VA-MH-RRTP SCREEN HOUSING HOMELESS VA-MH-RRTP SCREEN ACCEPT REQUIRE LATER VA-MH-RRTP SCREEN ACCEPT PRI SCHED VA-MH-RRTP SCREEN ACCEPT REQST LTR VA-MH-RRTP SCREEN ACCEPT FIRST AVAIL VA-MH-RRTP SCREEN ACCEPT ADMIT DATE VA-MH RRTP PRIORITY ADMIT NO VA-MH-RRTP SCREEN PRIORITY NOT SCHEDULED VA-MH RRTP PRIORITY ADMIT YES VA-MH-RRTP SCREEN 30D ALT ACCEPT VA-MH-RRTP SCREEN 30D ALT DECLINE VA-MH-RRTP SCREEN 30D ALT NOT AVAIL VA-MH-RRTP SCREEN 30D ALT NOT OFFER VA-MH-RRTP SCREEN ACCEPT VA-MH-RRTP SCREEN HOUSING INCARCERATED VA-MH-RRTP SCREEN HOUSING STABLE VA-MH-RRTP SCREEN HOUSING UNSTABLE VA-MH-RRTP REFTRRRTP VA-MH-RRTP REFGENRRTP VA-MH-RRTP REFDCHVRRTP VA-MH-RRTP REFPTSDRRTP

VA-MH-RRTP REFSUDRRTP VA-MH-RRTP STATUS ALREADY VA-MH-RRTP UPDATE ALT REFERRAL VA-MH-RRTP UPDATE ADMIT NO NOTAPPROP VA-MH-RRTP UPDATE ADMIT NO VETLOST VA-MH-RRTP UPDATE ADMIT NO VETREM VA-MH-RRTP UPDATE ADMIT NO VA-MH RRTP UPDATE ACCEPT REQUIRE LATER VA-MH-RRTP UPDATE ACCEPT REQST LTR VA-MH-RRTP UPDATE ACCEPT FIRST AVAIL VA-MH RRTP UPDATE ACCEPT PRI SCHED VA-MH RRTP UPDATE PRIORITY ADMIT NO VA-MH RRTP UPDATE PRIORITY NOT SCHEDULED VA-MH RRTP UPDATE PRIORITY ADMIT YES VA-MH-RRTP UPDATE ADMIT VA-MH-RRTP UPDATE COUNT VA-MH-RRTP DC DECEASED VA-MH-RRTP PTSD CC OTHER VA-MH-RRTP PTSD CC NONVA RRTP VA-MH-RRTP PTSD CC NONVA INPT VA-MH-RRTP PTSD CC NONVA OUTPT VA-MH-RRTP PTSD CC VET CENT VA-MH-RRTP PTSD CC VA VA-MH-RRTP VET DECLINED MH F/U APPT VA-MH-RRTP LEFT DID NOT SPEAK TO STAFF VA-MH-RRTP LEFT F/U APPT SCH W/IN 24 HRS VA-MH-RRTP MHTC UNKNOWN VA-MH-RRTP MHTC NOTIFIED D/C VA-MH-RRTP SUI NO EBP VA-MH-RRTP OTHER EBP VA-MH-RRTP OTHER TX ANY VA-MH-RRTP NO EBP VA-MH-RRTP SUI EBP VA-MH-RRTP SUI CBTSP VA-MH-RRTP SUI TX ANY VA-MH-RRTP SUD OTHER VA-MH-RRTP SUD COMMUN VA-MH-RRTP SUD PHARMA VA-MH-RRTP SUD THERAPY VA-MH-RRTP SUD EBP VA-MH-RRTP SUD TX ANY VA-MH-RRTP PTSD NO EBP NOTAVAIL VA-MH-RRTP PTSD NO EBP NOTAPPRO VA-MH-RRTP PTSD NO EBP VET DECLIN VA-MH-RRTP PTSD NO EBP ALR COMP VA-MH-RRTP PTSD NO EBP

VA-MH-RRTP PTSD EBP SESS NUM PARTIAL VA-MH-RRTP PTSD EBP PARTIAL TEXT VA-MH-RRTP PTSD EBP PARTIAL VA-MH-RRTP PTSD EBP OTHER VA-MH-RRTP PTSD EBP EXP VA-MH-RRTP PTSD EBP TFCBT VA-MH-RRTP PTSD EBP EMDR VA-MH-RRTP PTSD EBP PE VA-MH-RRTP PTSD EBP CPT GRP VA-MH-RRTP PTSD EBP CPT IND VA-MH-RRTP PTSD EBP SESS NUM VA-MH-RRTP PTSD EBP COMPLETE VA-MH-RRTP PTSD TX ANY VA-MH-RRTP DCEMP UNKNOWN VA-MH-RRTP DCEMP VOLUNTEER VA-MH-RRTP DCEMP STUDENT VA-MH-RRTP DCEMP TRAIN VA-MH-RRTP DCEMP CWT VA-MH-RRTP DCEMP FULL VA-MH-RRTP DCEMP PART VA-MH-RRTP DCEMP UNEMPSEEK VA-MH-RRTP DCEMP UNEMPNOT VA-MH-RRTP DCEMP RETIRE VA-MH-RRTP DCDISP UNKNOWN VA-MH-RRTP DCDISP INCARCERATE VA-MH-RRTP DCDISP NOTHABIT VA-MH-RRTP DCDISP SHELTER VA-MH-RRTP DCDISP HOTEL VA-MH-RRTP DCDISP LTC VA-MH-RRTP DCDISP INPTMED VA-MH-RRTP DCDISP INPTMH VA-MH-RRTP DCDISP RRTP VA-MH-RRTP DCDISP TRANSHOUSE VA-MH-RRTP DCDISP FAMFRIENDS VA-MH-RRTP DCDISP FAMFRIENDS TEMP VA-MH-RRTP DCDISP OWNHOUSE VA-MH-RRTP DC OTHER RRTP VA-MH-RRTP DC INCARCERATE VA-MH-RRTP DC AMA VA-MH-RRTP DC INCREASE VA-MH-RRTP DC RULE OTHER VA-MH-RRTP DC RULE USE VA-MH-RRTP DC RULE THREAT VA-MH-RRTP DC RULE VA-MH-RRTP DC PARTIAL VA-MH-RRTP DC COMPLETE

VA-MH-RRTP DC TRANSFER VA-MH-RRTP DC DISCHARGE VA-MH-RRTP DISCHARGE COUNT

#### **REMINDER SPONSOR**

Mental Health Services Office of Mental Health Services Office of MH and Suicide Prevention

#### **REMINDER TERM**

VA-REMINDER UPDATE\_2\_0\_104

**REMINDER TAXONOMY**  VA-MH RRTP OPIATE USE DX

#### **REMINDER DEFINITION**

VA-OBJ MH RRTP OBJECT VA-BL HIGH RISK FOR SUICIDE

**REMINDER DIALOG** VA-MHRRTP DISCHARGE

VA-MHRRTP STATUS UPDATE VA-MHRRTP SCREENING

#### **HEALTH SUMMARY TYPE**

VA-CSRE RISK 24 HOURS VA-CSSRS VA-MH RRTP DATA OBJECT VA-BL HIGH RISK FOR SUICIDE

### <span id="page-7-0"></span>**Install Details**

This update is being distributed as a web host file. The address for the host file is:

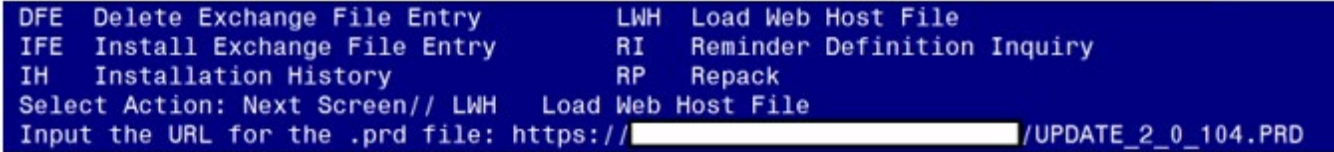

**https://Redacted /UPDATE\_2\_0\_104.PRD**

The file will be installed using Reminder Exchange, programmer access is not required.

Installation:

============== This update can be loaded with users on the system. Installation will take 15-20 minutes. Please allow time for the post install setup and configuration which add additional time to the installation process depending on what you currently have configured.

## <span id="page-8-0"></span>**Install Example**

To Load the Web Host File. Navigate to Reminder exchange in Vista

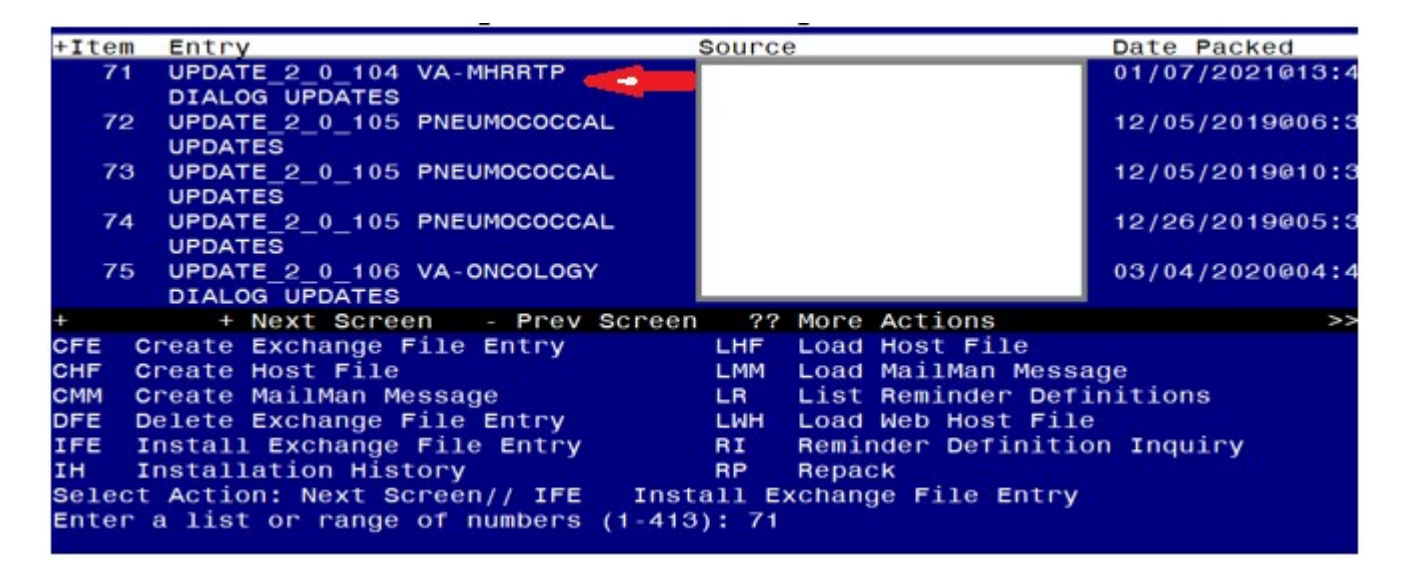

At the **Select Action:** prompt, enter **LWH** for Load Web Host File At the **Input the url for the .prd file:** prompt, type or copy and paste the following web address: **https://Redacted /UPDATE\_2\_0\_104.PRD**

You should see a message at the top of your screen that the file successfully loaded.

Search and locate the entry that begins with UPDATE 2 0 104 in reminder exchange.

At the **Select Action** prompt, enter **IFE** for Install Exchange File Entry Enter the number that corresponds with your entries titled UPDATE\_2\_0\_104 VA-MHRRTP DIALOG UPDATES *(in this example it is entry 71, it will vary by site).* Make sure the entry has date/time 01/07/2021

At the **Select Action** prompt, type **IA** for Install All Component and hit enter.

**Install** all NEW items, **Skip** existing health factors.

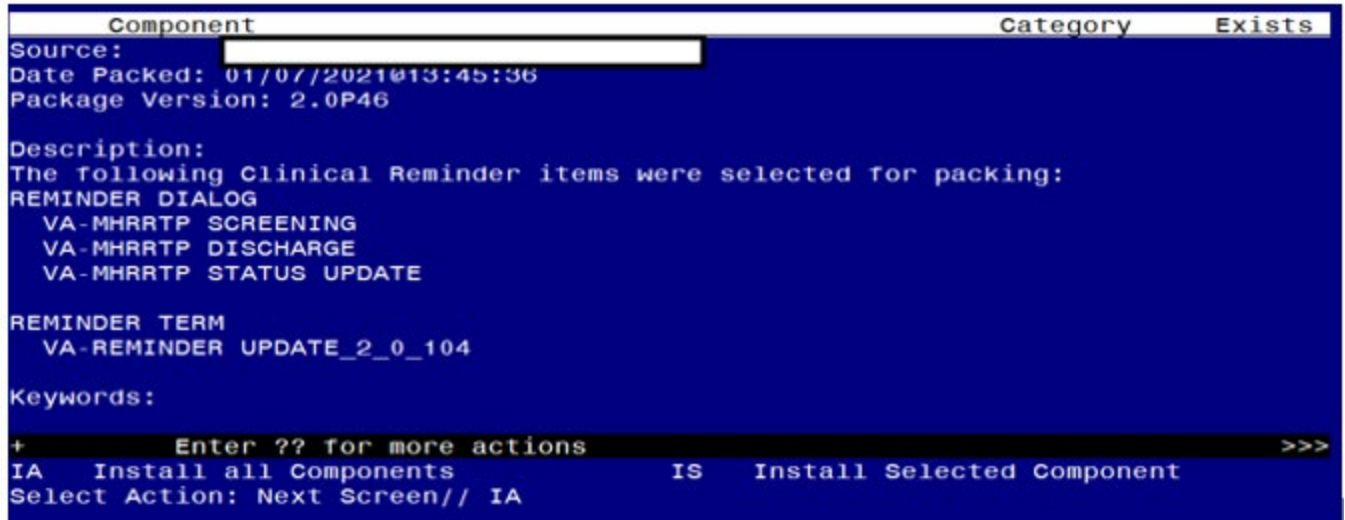

### **There are three reminder dialogs included in this update, you will be promped three different times to install the dialog components**

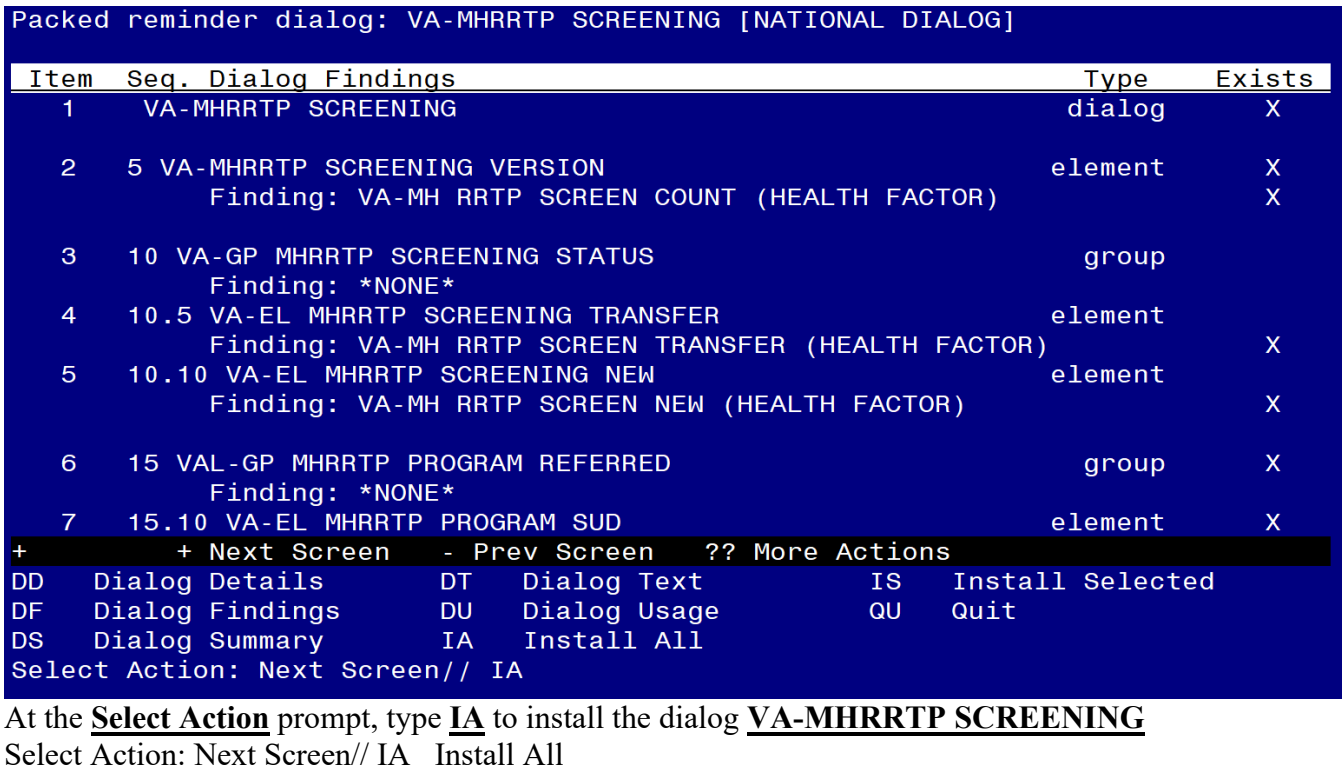

Install reminder dialog and all components with no further changes: Y// ES

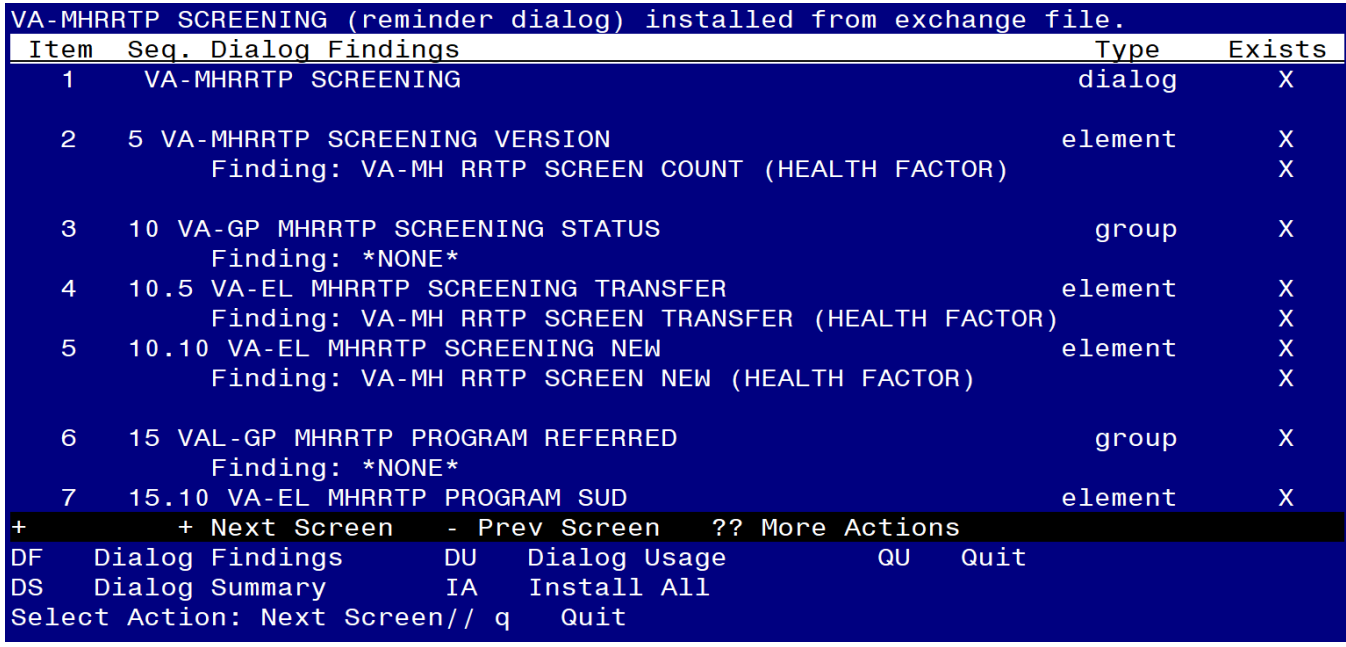

After completing this dialog install, you will type Q to move to the next dialog to install

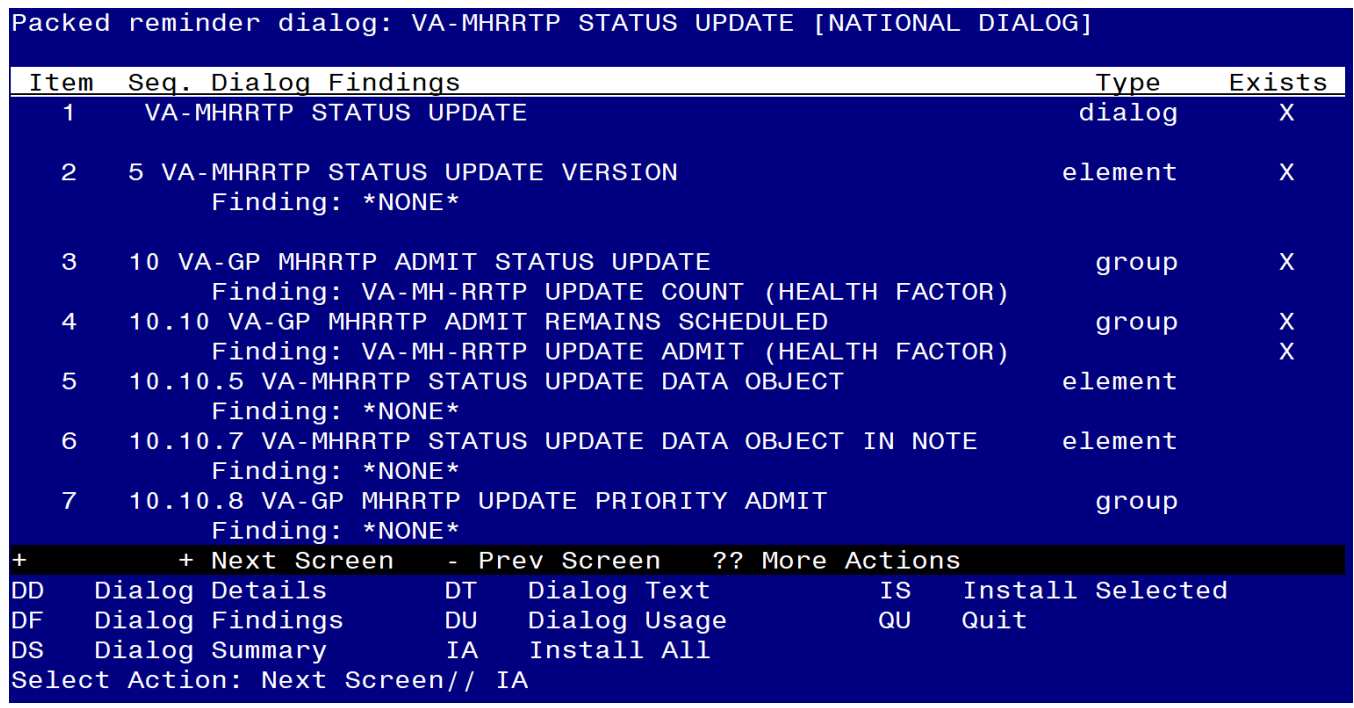

At the **Select Action** prompt, type **IA** to install the dialog **VA-MHRRTP STATUS UPDATE** Select Action: Next Screen// IA Install All Install reminder dialog and all components with no further changes: Y// ES

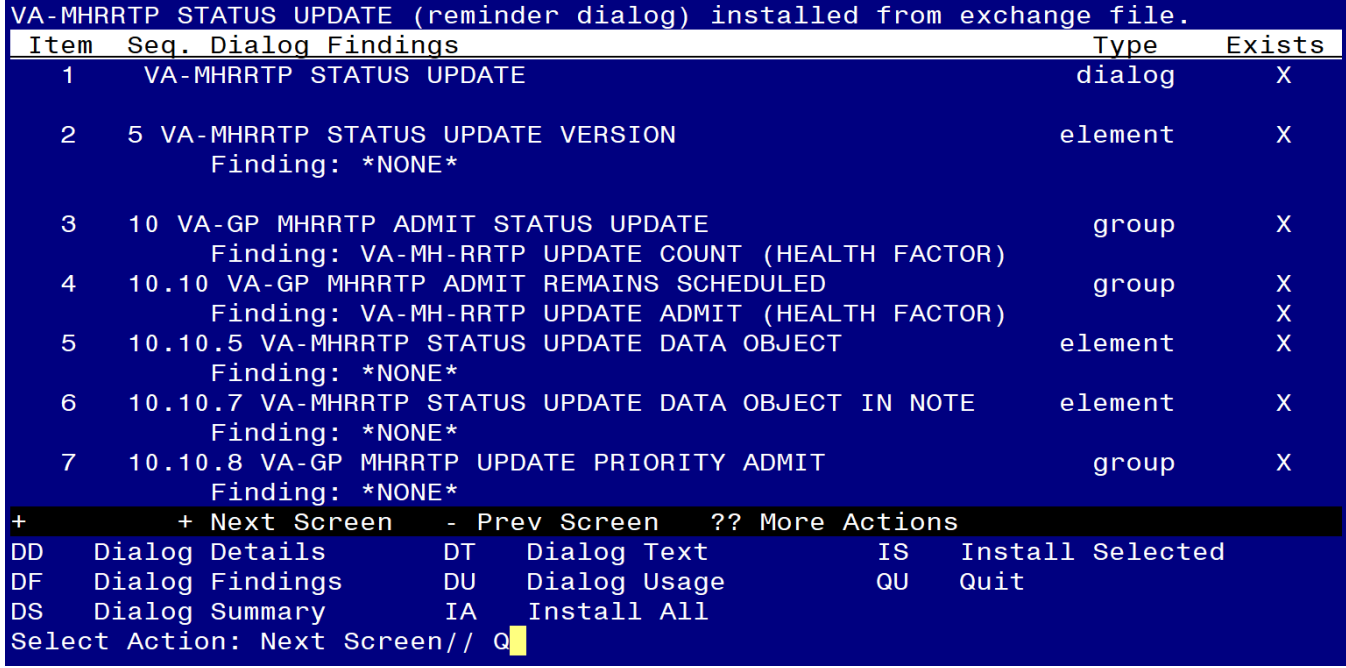

After completing this dialog install, you will type Q to move to the next dialog to install

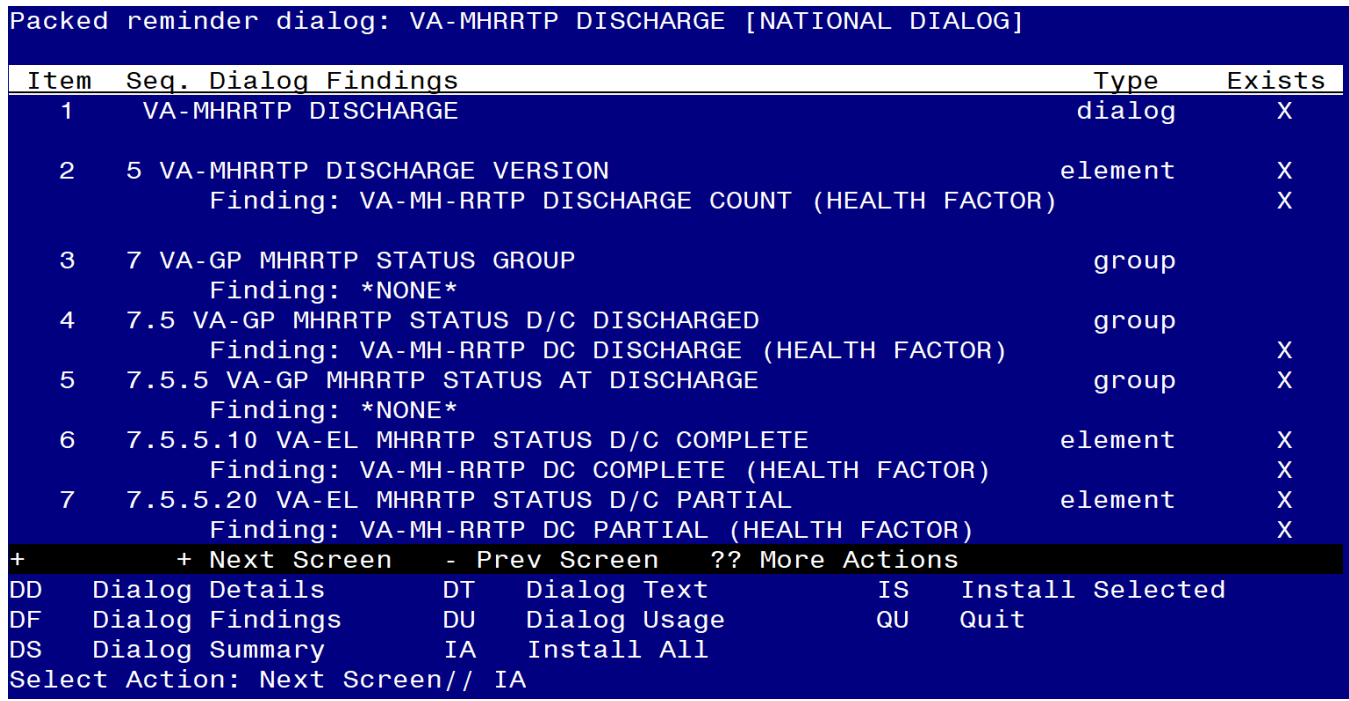

At the **Select Action** prompt, type **IA** to install the dialog – **VA-MHRRTP STATUS UPDATE** Select Action: Next Screen// IA Install All Install reminder dialog and all components with no further changes: Y// ES

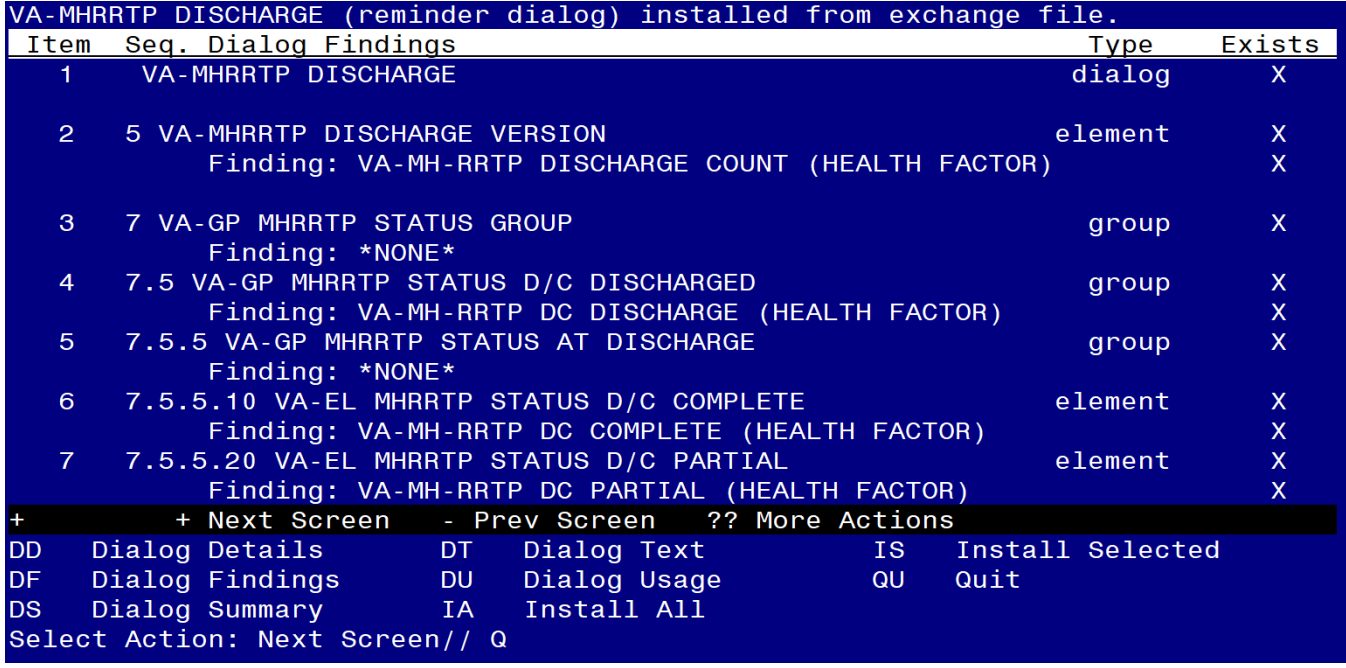

After completing this dialog install, you will type Q and be prompted for the items below.

After all the dialogs and components have been installed, you will then be returned to this screen. At the **Select Action** prompt, type **Q.**

<span id="page-12-0"></span>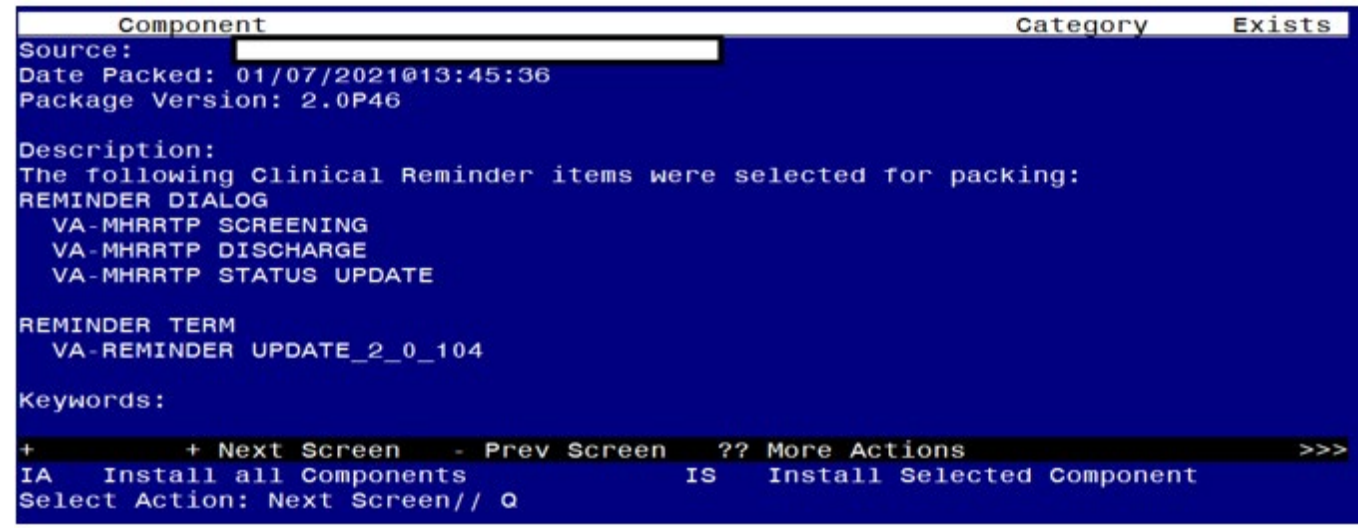

### Post-Install Set-up Instructions

#### **1. Setup of Note Titles**

(If the dialogs are already linked to shared templates and note titles, then these steps can be skipped.)

If you do not have RRTP note titles, you can create new note titles to connect to the reminder dialogs included in this update. **These note titles are not required**.

The new note titles that would need to be created are: You will need to create 3 new note titles – one for each reminder dialog. *The VHA Enterprise Standard Title for all three will be:*  MENTAL HEALTH NOTE

#### Note Title #1: **MHRRTP SCREENING** Note Title #2: **MHRRTP STATUS UPDATE** Note Title #3: **MHRRTP DISCHARGE**

Comprehensive information on Creating Document Definitions can be found beginning on page 47 of the [TIU/ASU Implementation Guide](http://www.va.gov/vdl/documents/Clinical/CPRS-Text_Integration_Utility_(TIU)/tiuim.pdf)

*Note: Please review the content of these new dialogs, if you have existing notes and reminder dialogs that you use in the RRTP setting, you can incorporate the contents of these templates into your existing local dialog by adding the main groups. Please work with your RRTP staff to decide the best way to incorporate these components into your local processes.*

**2. Link dialogs to Shared Templates and/or link to Note Title.** (If the dialogs are already linked to shared templates and note titles, then these steps can be skipped.)

From the Reminders Manager Menu:

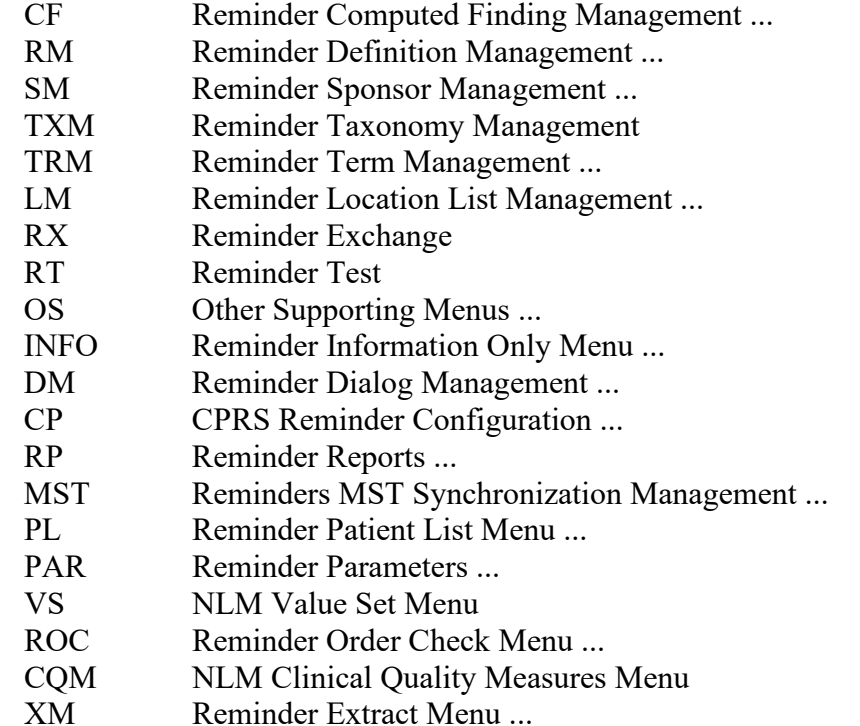

Select Reminder Managers Menu <TEST ACCOUNT> Option: CPRS Reminder Configura

#### tion

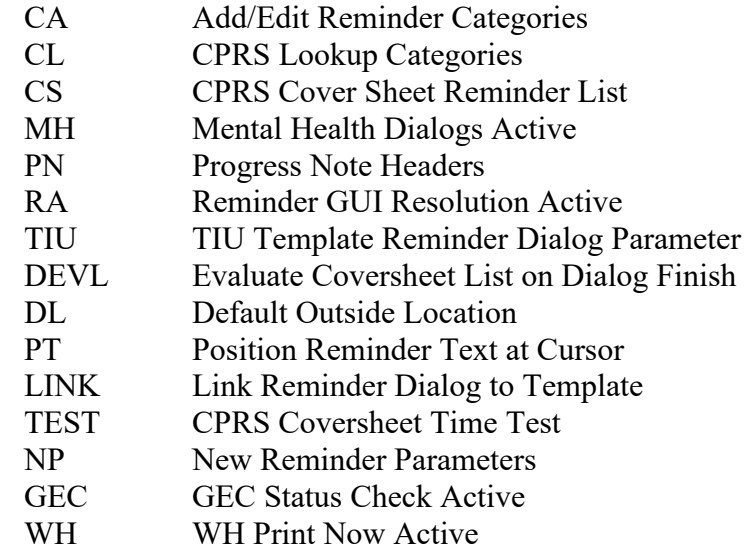

Select CPRS Reminder Configuration <TEST ACCOUNT> Option: Link Reminder Dialog to Template

Select Dialog Definition: VA-MHRRTP SCREENING reminder dialog NATIONAL  $...$ OK? Yes// (Yes)

Enter template name: MHRRTP SCREENING

Link template to Document Title? YES Select Document Definition: **MHRRTP SCREENING**

**Repeat for the VA-MHRRTP STATUS UPDATE and VA-MHRRTP DISCHARGE dialogs.**